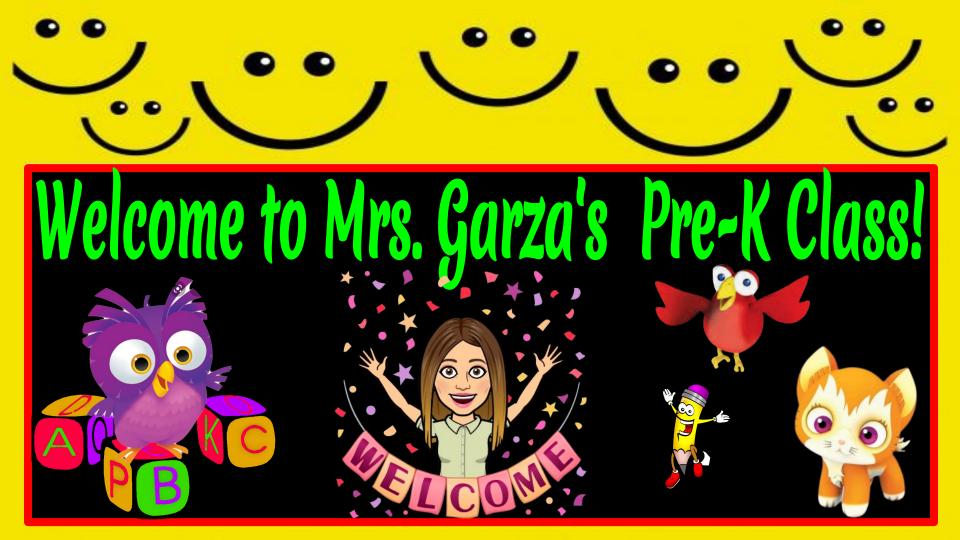

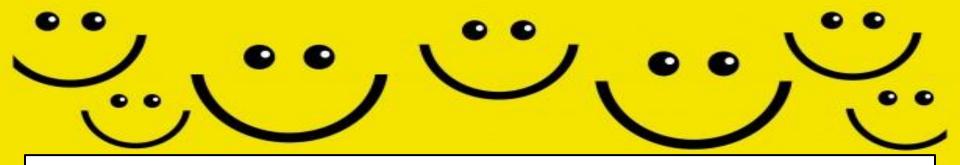

## FIRST DAY OF SCHOOL IS TUESDAY, AUGUST 25. WE WILL MEET PROMPTLY AT

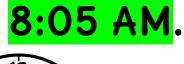

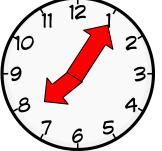

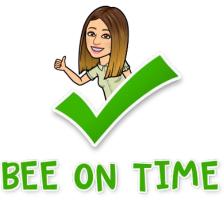

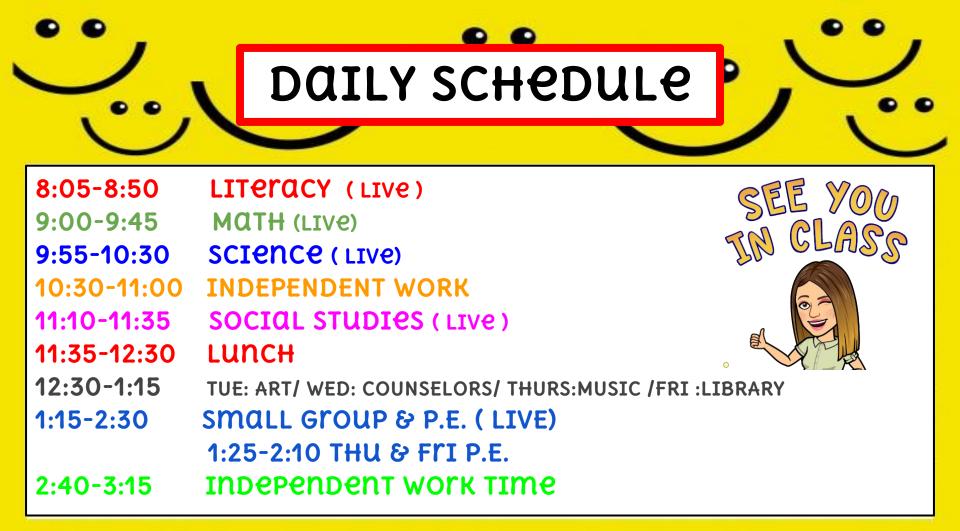

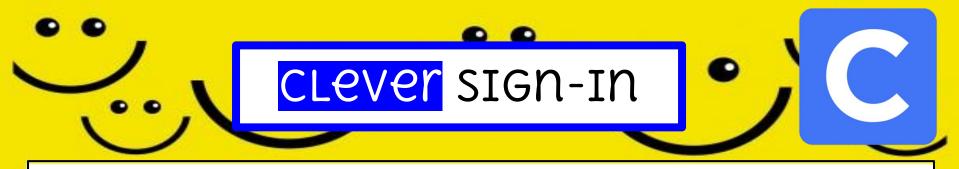

ALL SCHOOL RESOURCES WILL BE FOUND IN THIS LOCATION. CLEVER IS A PORTAL TO SIGN IN TO ALL APPLICATIONS.

- 1. GO TO <u>WWW.BISD.US</u>
- 2. FIND THE QUICKLINKS TAB ON THE RIGHT HAND SIDE.
- 3. SELECT "CLEVER".
- 4. CLICK ON "LOGIN TO CLEVER"
  - a. IF available, you can select the "clever badge login"
  - B. IF YOU DON'T HAVE A 'CLEVER LOGIN BADGE" YOU WILL NEED TO ENTER A USERNAME & PASSWORD
  - C. USername: STUDENT ID #
  - D. PASSWORD: STUDENT ID #

Connecting to Clever English: <u>https://youtu.be/WIWg6uMXyV4</u> Connecting to Clever Spanish: <u>https://youtu.be/a8bML2luy0U</u>

Clever

吕민

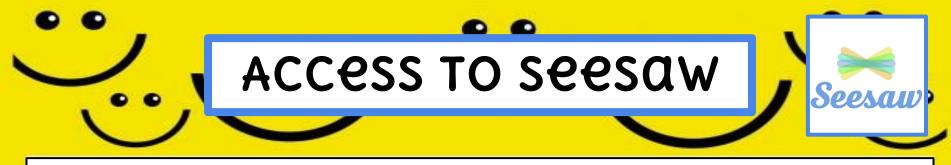

- OPTION 1: ON THE WEB
  LOG-IN TO CLEVER, THEN FIND THE SEESAW APP AND SELECT IT.
- OPTION 2: THYOUGH AN APP
  - SEESAW CLASS
    - FOR STUDENTS

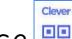

 SIGN IN BY SCANNING CLEVER BADGE CLEVER USERNAME AND PASSWORD

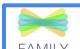

**FAMILY Parent-teacher communication** WILL BE AVAILABLE THROUGH THE SEESAW PARENT AND FAMILY APP. PARENTS WILL NEED TO DOWNLOAD APP AND THEN THEY WILL RECEIVE AN INVITE FROM THE TEACHER.

Seesaw for BISD Families English: <u>https://youtu.be/SSfi5oFSw88</u>

SeeSaw for BISD Families Spanish: <u>https://youtu.be/PRingXOQUAO</u>

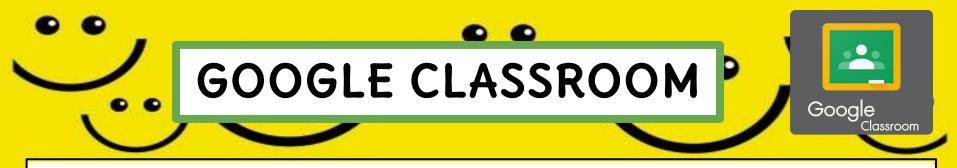

OUR LIVE SESSIONS WILL BE THROUGH GOOGLE MEETS, AND TO HAVE ACCESS, YOU MUST FIRST GET "IN" OUR GOOGLE CLASSROOM

- **OPTION 1**: ON THE WEB
  - LOG IN TO CLEVER, THEN FIND THE GOOGLE CLASSROOM APP
  - CLICK ON YOUR CHILD'S TEACHER CLASS AND "ACCEPT" THE INVITE
- OPTION 2: THYOUGH AN APP
  - OPEN THE GOOGLE CLASSTOOM APP
  - CLICK ON YOUR CHILD'S TEACHER CLASS AND "ACCEPT" THE INVITE

Google Classroom for BISD Families English: <a href="https://youtu.be/ODV7EqA Cb4">https://youtu.be/ODV7EqA Cb4</a> Google Classroom for BISD Families Spanish: <a href="https://youtu.be/JsoMj2FHbBM">https://youtu.be/JsoMj2FHbBM</a>

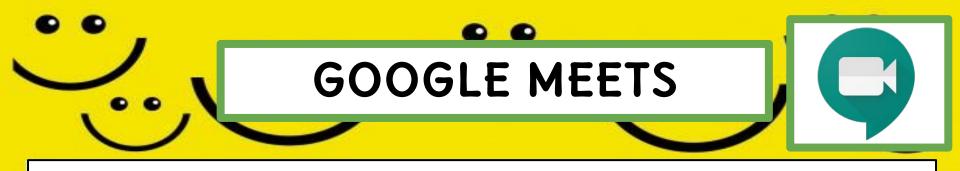

**GOOGLE MEETS** WILL BE USED FOR OUR DAILY SYNCHRONOUS "LIVE" LEARNING SESSIONS

- ACCESS THE "GOOGLE CLASSTOOM" APP THROUGH CLEVER.
- FIND OUR CLASS AND SELECT IT.
- AT THE TOP OF THE PAGE FIND THE "MEET LINK" AND

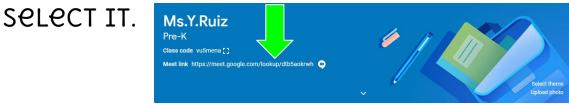

• THE LINK WILL BE THE SAME ONE FOR THE ENTIRE SCHOOL YEAR.

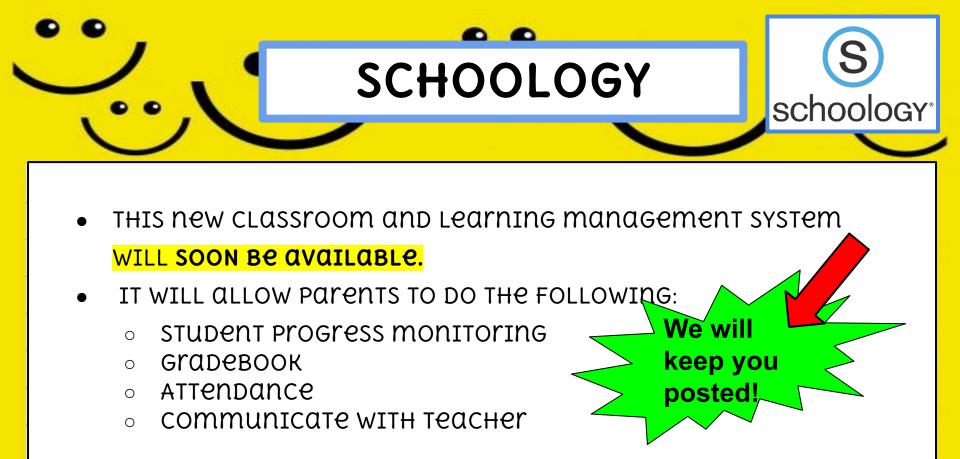

• WHEN IT BECOMES AVAILABLE WE WILL LET YOU KNOW!

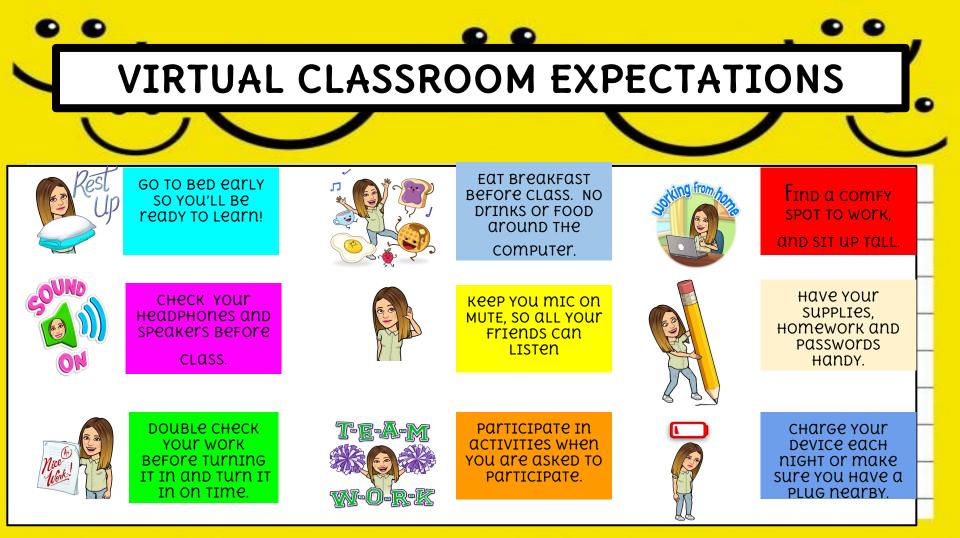

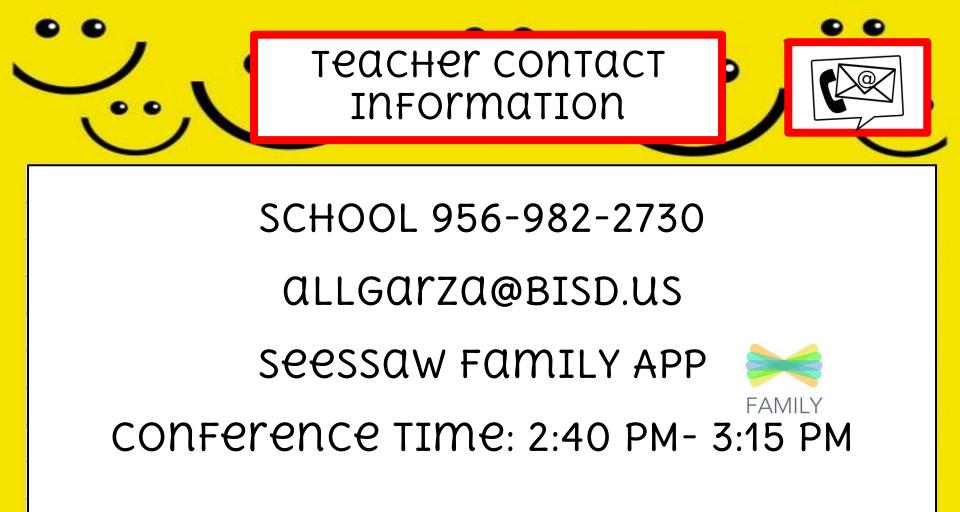

|  | / 。 / |
|--|-------|
|  | _     |
|  | -     |
|  |       |
|  |       |
|  |       |
|  |       |
|  |       |
|  |       |
|  |       |